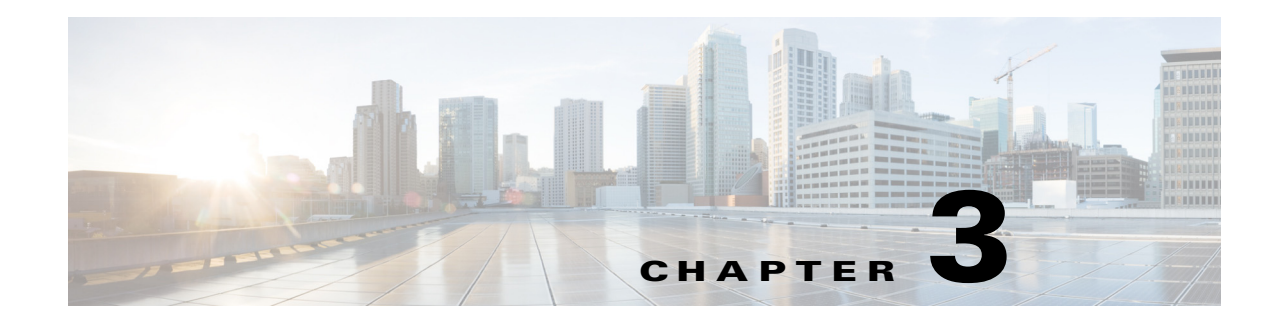

# **Configuring Switch Boot Optimization**

This chapter describes how to configure the Switch Boot Optimization feature for Cisco Industrial Ethernet 2000U Series (IE 2000U) and Connected Grid Switches, hereafter referred to as *switch*.

This chapter includes the following sections:

- **•** [Information About Switch Boot Optimization, page 3-1](#page-0-0)
- **•** [Prerequisites, page 3-2](#page-1-0)
- **•** [Guidelines and Limitations, page 3-2](#page-1-1)
- **•** [Default Settings, page 3-2](#page-1-2)
- **•** [Configuring Switch Boot Optimization, page 3-2](#page-1-3)
- **•** [Verifying Configuration, page 3-2](#page-1-4)
- **•** [Configuration Example, page 3-3](#page-2-0)
- **•** [Feature History, page 3-3](#page-2-1)

## <span id="page-0-0"></span>**Information About Switch Boot Optimization**

The normal switch boot process involves a memory test, file system check (FSCK), and power-on self-test (POST). For details about the normal boot process, see the "Boot Process" section on page 2-2.

The **boot fast** command in global configuration mode minimizes switch boot time by disabling these tests.

If the system crashes when **boot fast** is enabled, reload sequences occur immediately if your switch is set up to automatically bring up the system by using information in the BOOT environment variable. Otherwise, these reload sequences occur after you enter the manual boot command in bootloader configuration mode.

#### **First Reload**

The switch disables the boot fast feature and displays the following warning message:

"Saving the crash information to flash.

Reloading with boot fast feature disabled..."

After the system message appears, the system saves the crash information and automatically resets itself for the next reload cycle.

Ι

#### **Second Reload**

The boot loader performs its normal full memory test and FSCK check with LED status progress. If the memory and FSCK tests are successful, the system performs additional POST tests and the results are displayed on the console.

After the system comes up successfully, the boot fast feature is reenabled.

### <span id="page-1-0"></span>**Prerequisites**

Review the ["Information About Switch Boot Optimization" section on page 3-1](#page-0-0) and ["Guidelines and](#page-1-1)  [Limitations" section on page 3-2](#page-1-1).

### <span id="page-1-1"></span>**Guidelines and Limitations**

⚠

**Caution** The system requires the memory test, file system check, and POST to function properly. Enabling switch boot optimization might lead to uncertain system behavior.

### <span id="page-1-2"></span>**Default Settings**

By default, **boot fast** is disabled.

## <span id="page-1-3"></span>**Configuring Switch Boot Optimization**

To enable the switch boot optimization feature, enter the following global configuration command:

**boot fast**

To disable the switch boot optimization feature, enter the following command:

**no boot fast**

# <span id="page-1-4"></span>**Verifying Configuration**

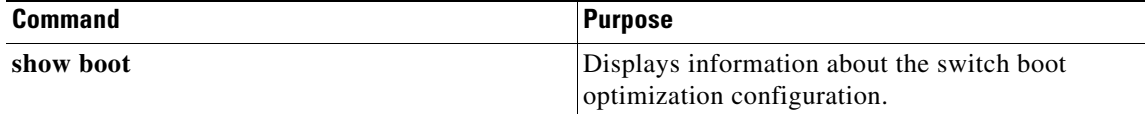

# <span id="page-2-0"></span>**Configuration Example**

This example shows how to enable, disable, and verify the switch boot optimization configuration:

Switch#**conf t** Switch(config)#**boot fast** Switch(config)#**end** Switch#**sh boot** Boot optimization : enabled

```
Switch#conf t
Switch(config)#no boot fast
Switch(config)#end
Switch#sh boot
Boot optimization : disabled
```
# <span id="page-2-1"></span>**Feature History**

 $\overline{\phantom{a}}$ 

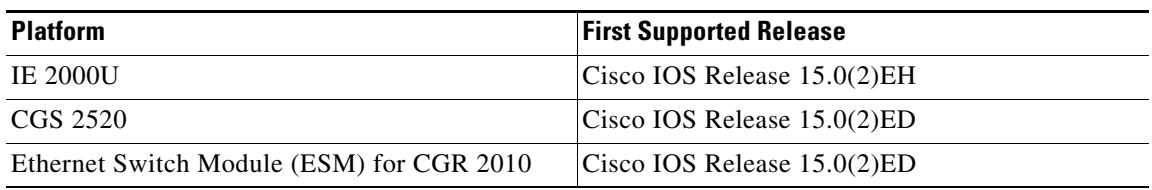

 $\mathsf I$ 

 $\blacksquare$